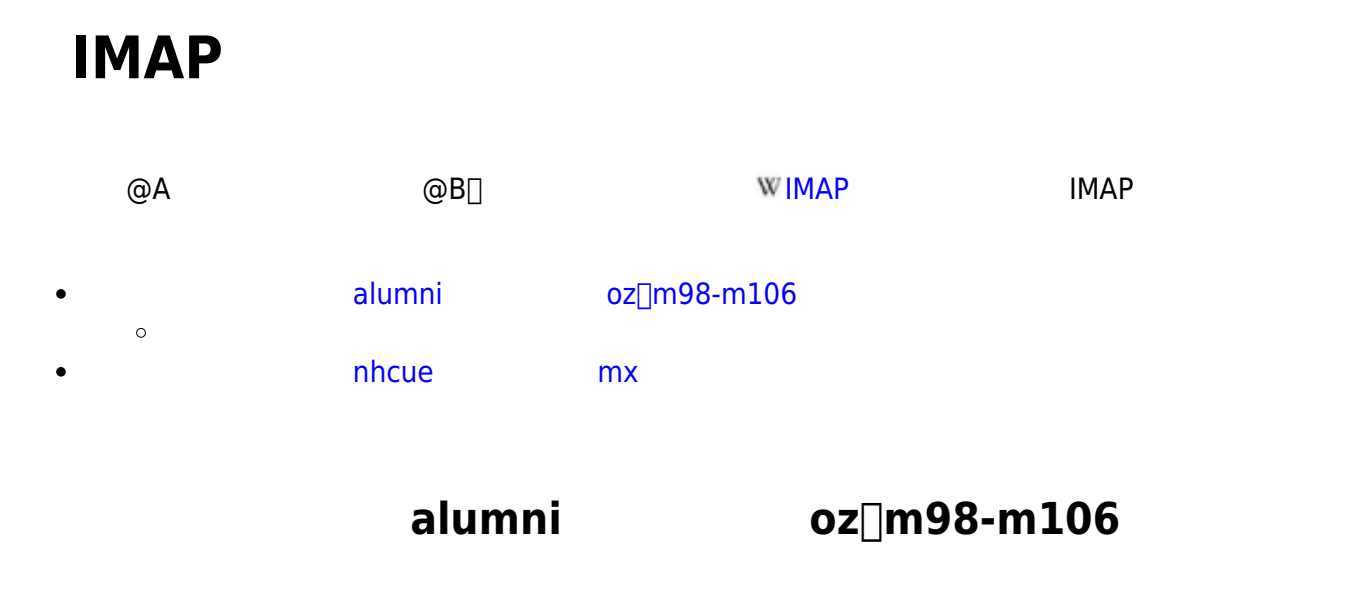

 $\alpha$ lumni  $\alpha$ oz<sub>[m98-m106]</sub>

outlook 2016

# **Outlook 2016**

# **Step1**

- 1. Outlook 2016<br>2.
- $2.$

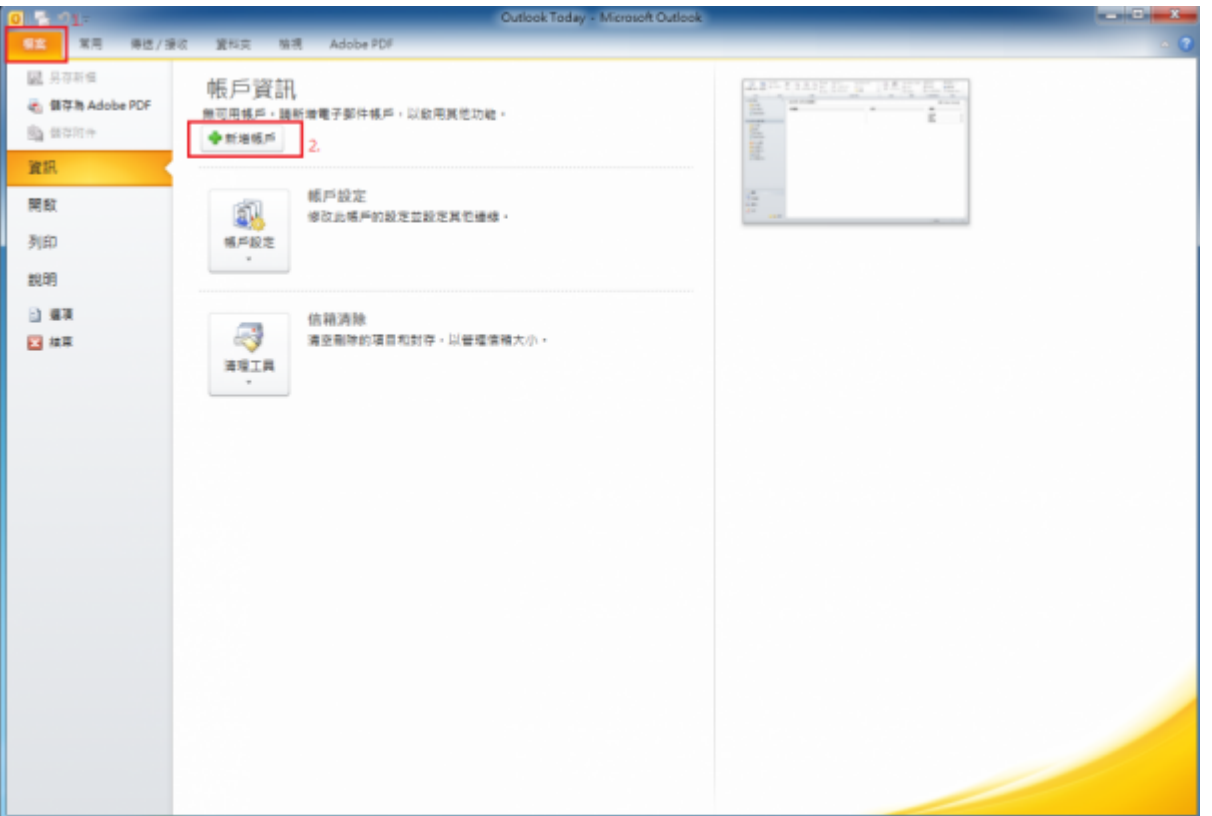

 $1.$ 

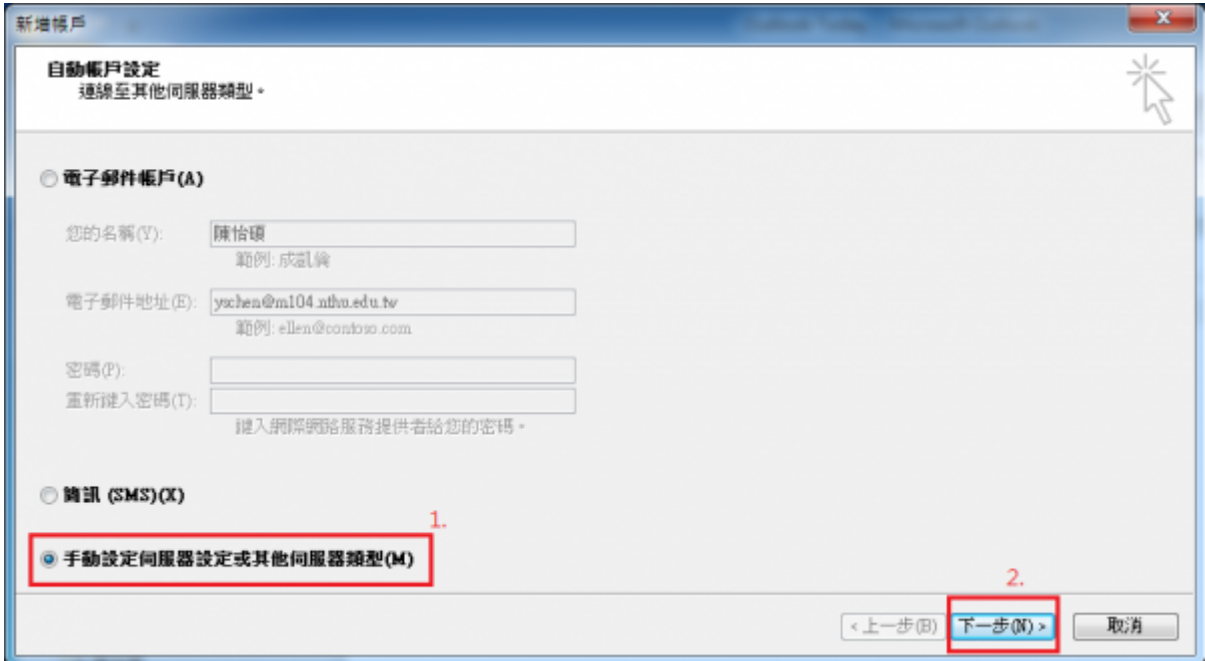

## **Step3**

## 1. DPOP IMAP

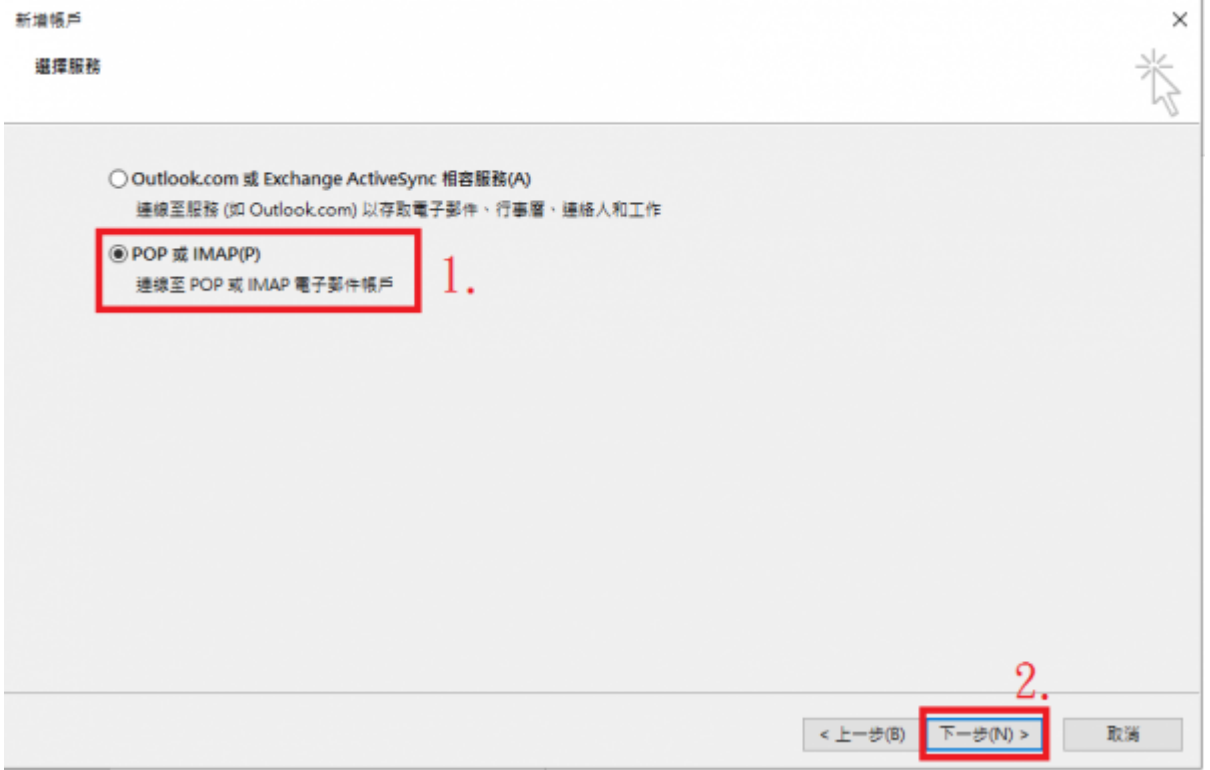

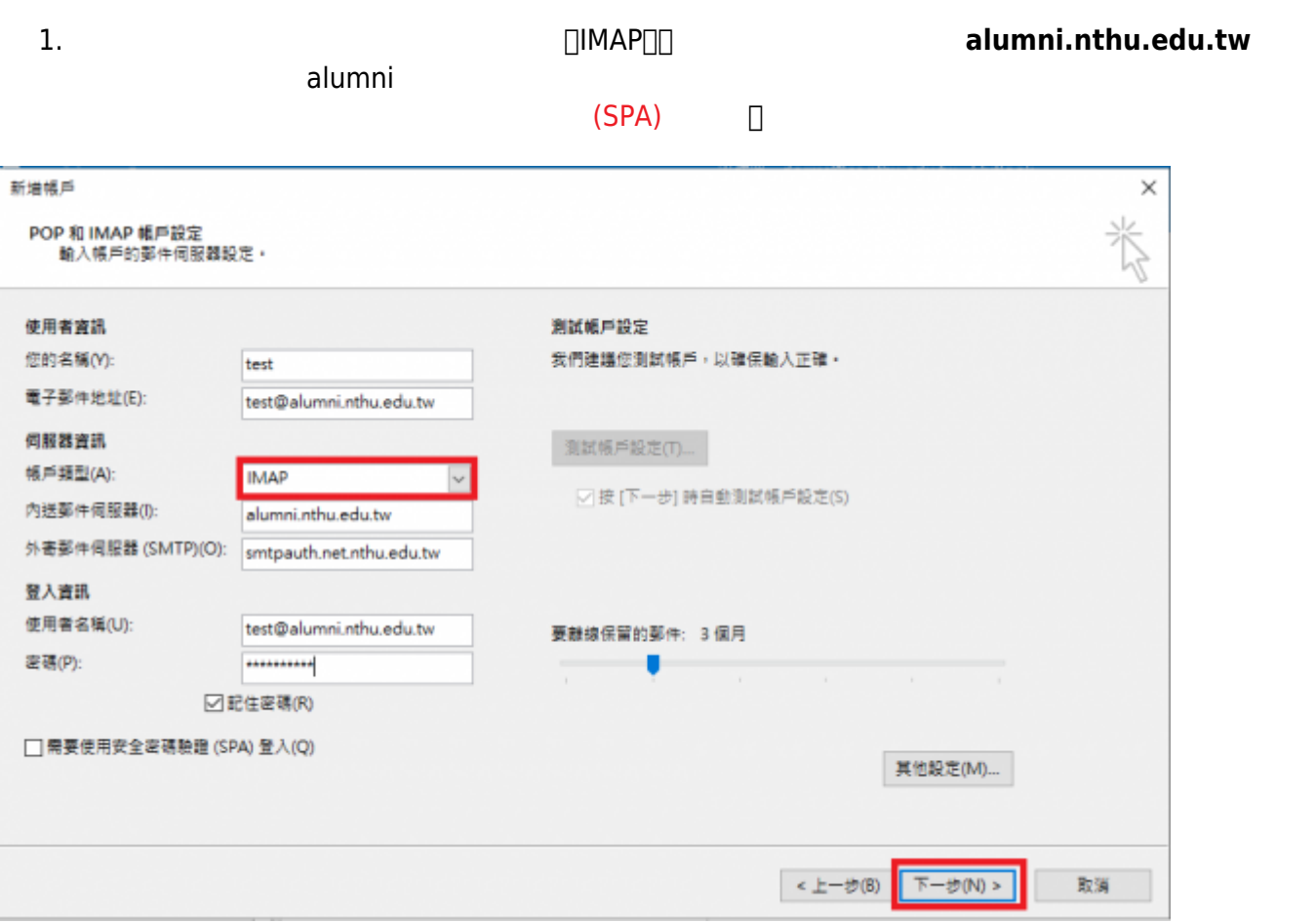

# **Step5**

**Step1-4**□ oz|m??.nthu.edu.tw oz□m98-m106

## **Step6**

1. 「收件匣」處按右鍵點選「IMAP資料夾」

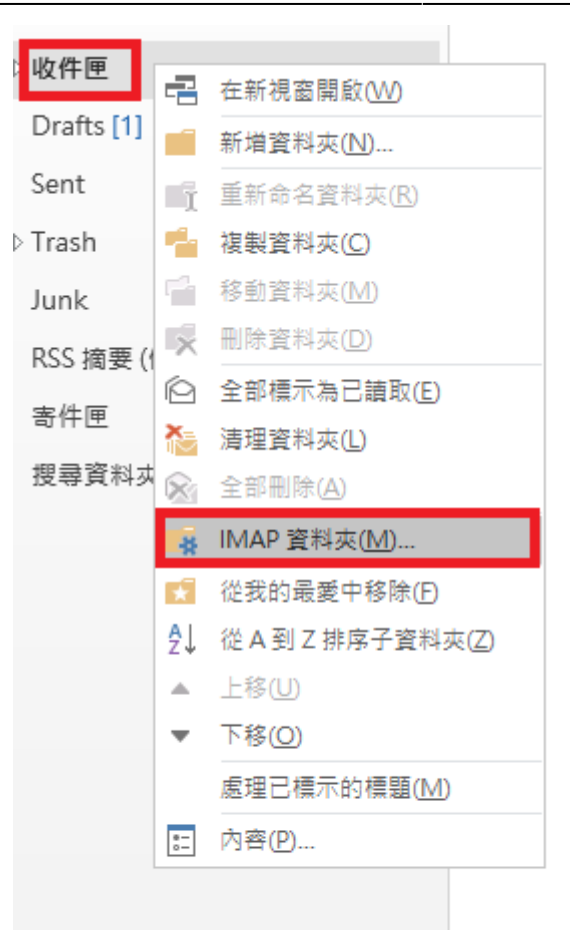

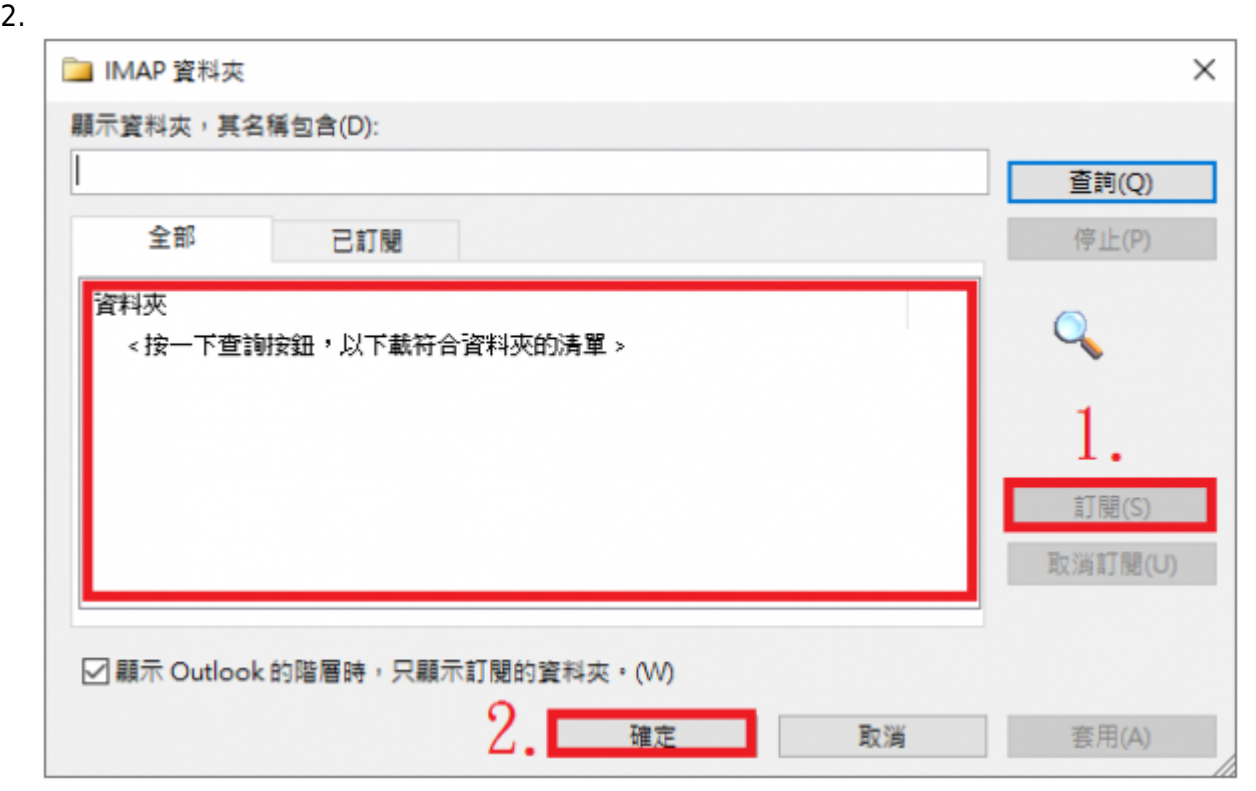

#### 1. 為了避免郵件有所混淆,建議先在 oz、m98-m106 信箱建立一個資料夾,點選「收件匣」右鍵「新

Alumni<sub>□</sub> m 常用 981788 変形末 룜  $\Box$ 룲 6  $Q$  $\ln m$ 鳳  $\frac{1}{2}$  ( ) ( ) ( ) Q BESSE ○ \*MR/EMR  $\Box$  and ×.  $\overline{a}$ 新規<br>電子部件 新羅 **BU B** ロ小田電子製作 **GREEK** 機遇/接收<br>所得選科表  $\Box_0$ 合称  $P$  nss T maeran- $\mathcal{E}_0$  $160$ **BUY** 同期 快速步骤 陈庄 项目  $88$ 模式模块 提集 日前信用(Ctrl+E) ▲我的最爱  $\rho$  | BESH  $\tau$ 全部 未請取 依日期· 義新士 取件医 我們被不到任何項目可在此離示。 Sent  $\times$ Trash Ģ - dorms@cc.nthu.edu.tw  $\sqrt{RSE}$  1. B **R** ensege Draft **T ENERGY** 2. ħ. Sent TH 6 2835550  $E$ Tranh  $\left\vert \mathbf{r}\right\vert$ G SEERRM Junk **IR ANESSED** 个 RSS 接受 (蛋後) **© 全部维示為已請取出** 寄件医 た 清理施科内(L) ψ 提取货料夹 **8 SEEM IS MAP REFERENT D** GREAT-SHO  $\blacksquare$ 1 但A到Z的第子查科克区 288 円 照 CERCOS œ **保送/保 RHA** m. 國  $\equiv$ 靐  $\frac{1}{\mathbb{R}}$  $M$  size  $\frac{1}{2}$  if see  $Q*uv$ can ÷.  $\overline{\mathbb{R}^2}$ ¥ 白井市松红地  $03$ 888  $\Sigma$ ł, ※<br>電子基の īm.  $\overline{38}$ □ 小城電子郵件 保護/経営<br>所有資料交 **Q** SEERR  $\overline{\mathbb{Z}}_{\mathbb{R}}$ 后知·  $P$  nss.  $\overline{\Upsilon}$  natries.  $\hat{z}_0$  $850$ **BIN** 図数 快速分類 600,000 ▲我的過愛 提单 采取信号 (Ctrl+E)  $\rho$  | scca -全部 主通取 取件图 信日期 · 義経士 **表作技不動任何項目可在此組示** Sent  $\times$ Trash Q « dorms@cc.nthu.edu.tw ð →取件屋 Alumni ħ Drafts Sent Þ  $>$ Trash  $\Uparrow$ Junk RSS 推薦(優雅会開始) J. 南井区 理查察科士 ■ 冊  $\Delta^2$  $\sim$ 己来用的颜料 

#### **Step2**

1. alumni $\Box$  xxx@alumni.nthu.edu.tw $\Box$ oz[]m98-m106[]xxx@{oz|m??}.nthu.edu.tw[] example 5tep1

Alumni

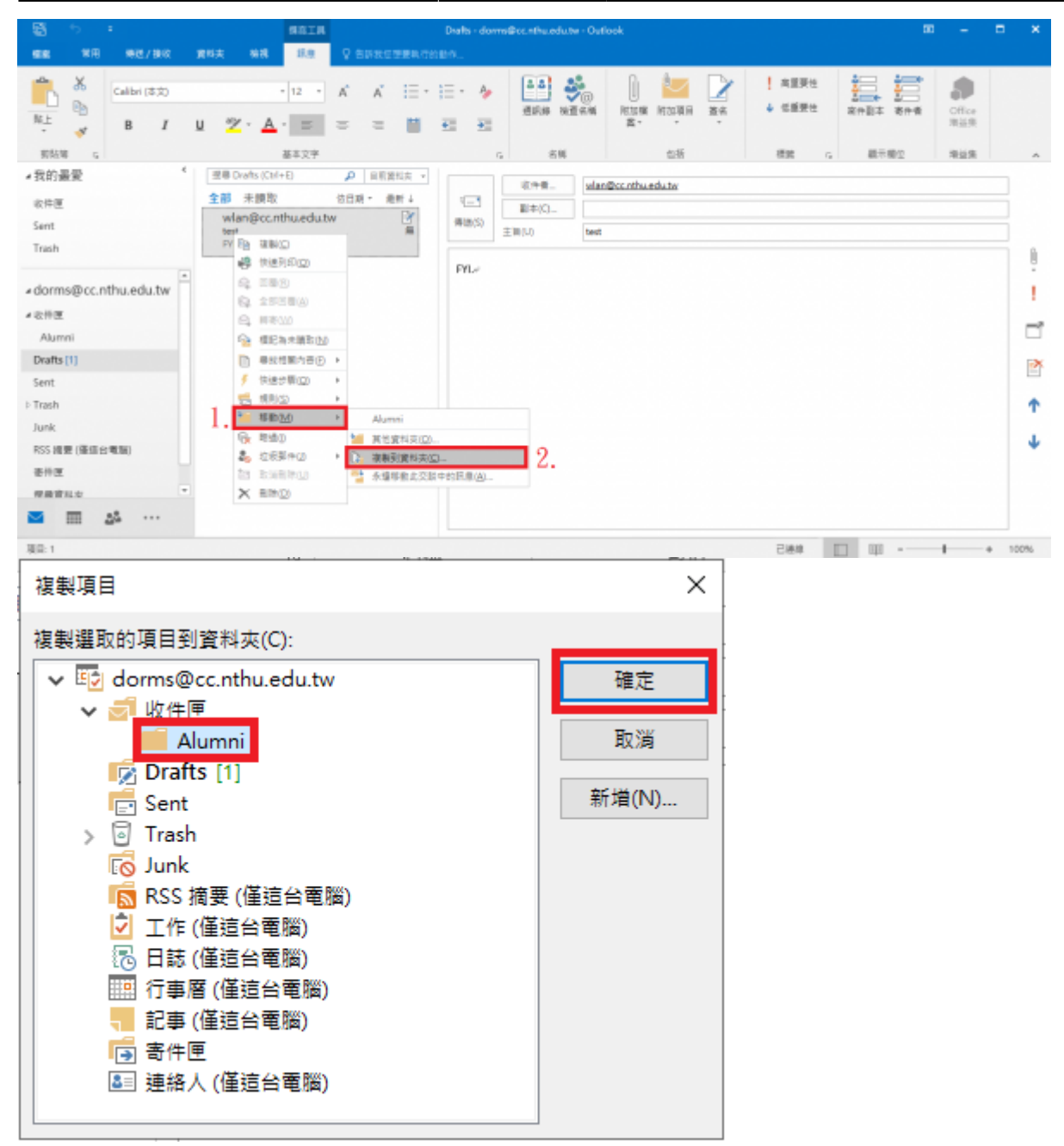

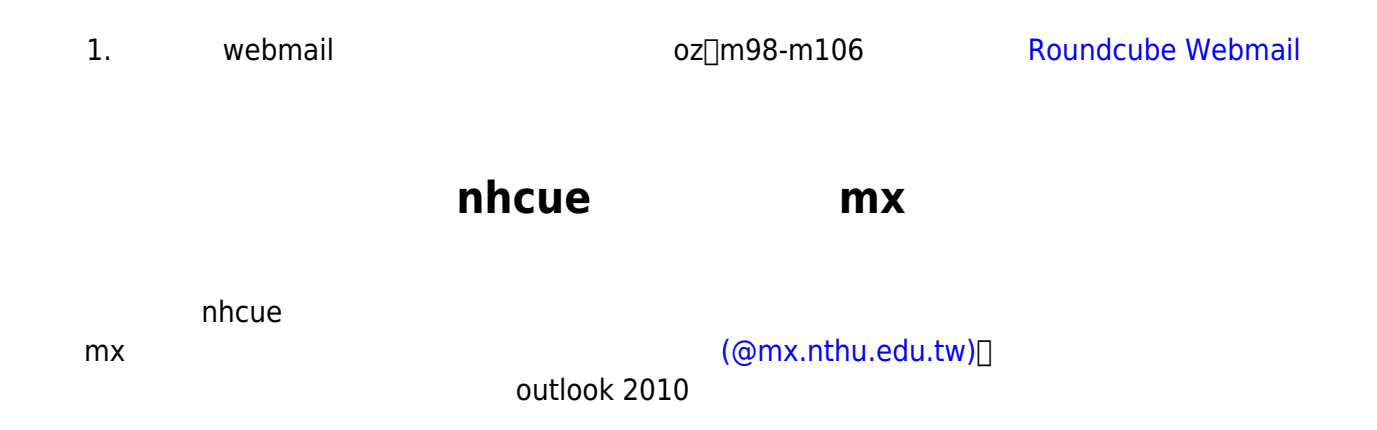

## **Outlook 2010**

## **Step1**

- 1. Outlook 2010
- $2.$

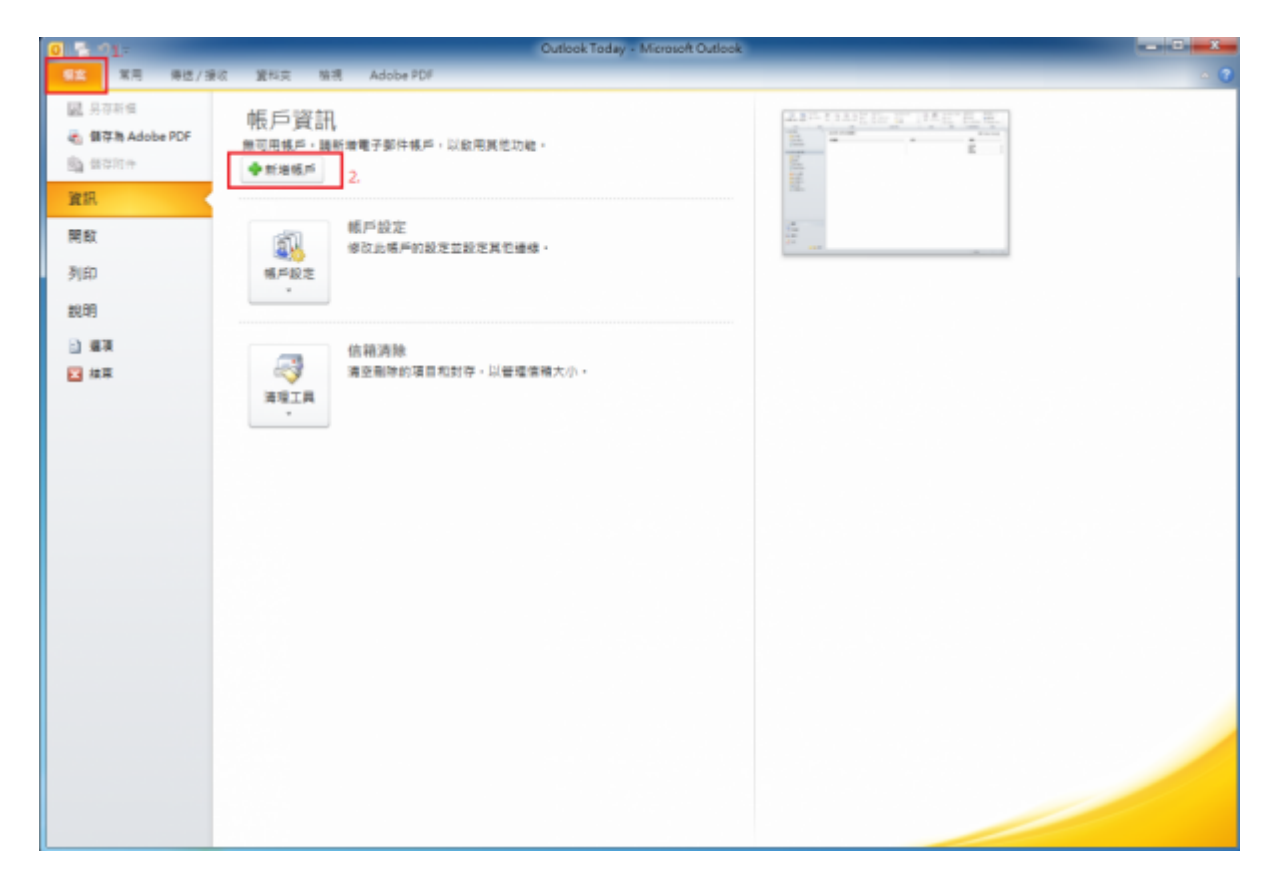

#### **Step2**

 $1.$ 

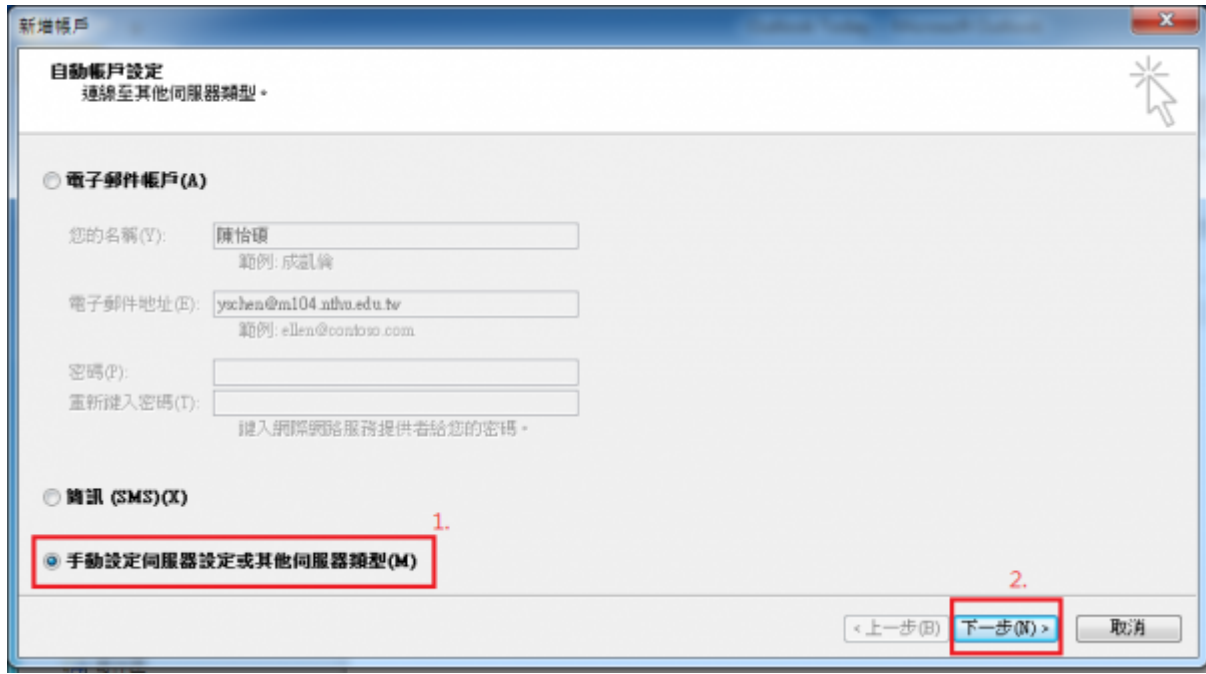

#### $1.$

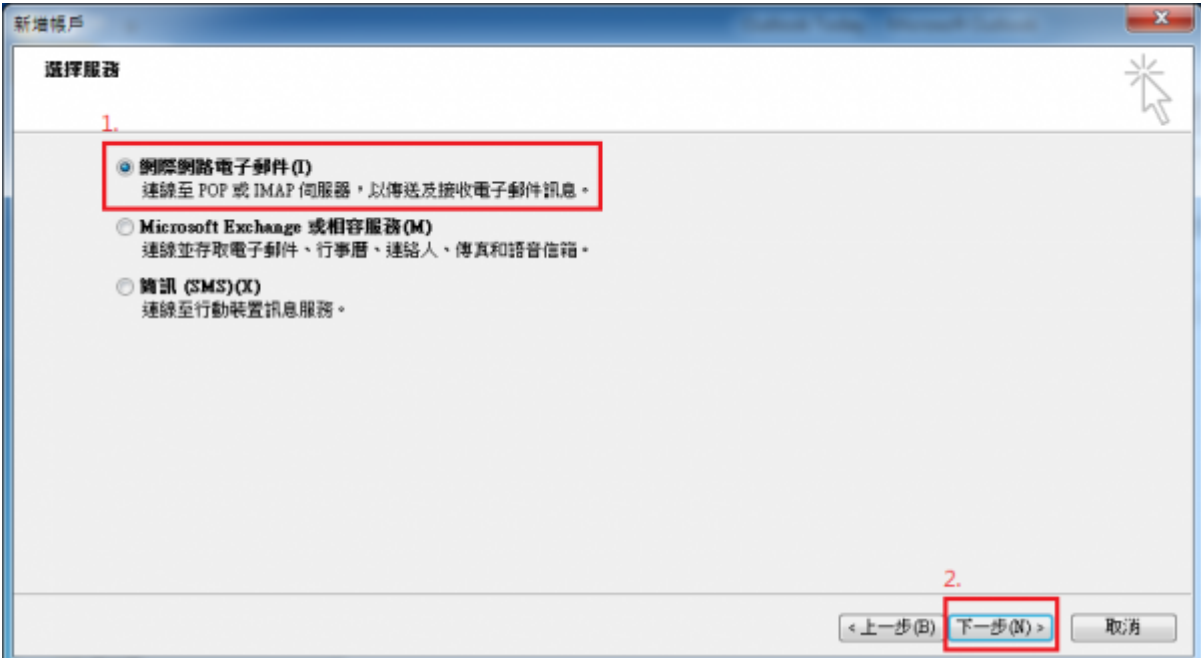

#### **Step4**

1. 填入相關欄位的資訊,帳戶類型請選擇「IMAP」, **m104 改成 mx** ,按「下一步」。

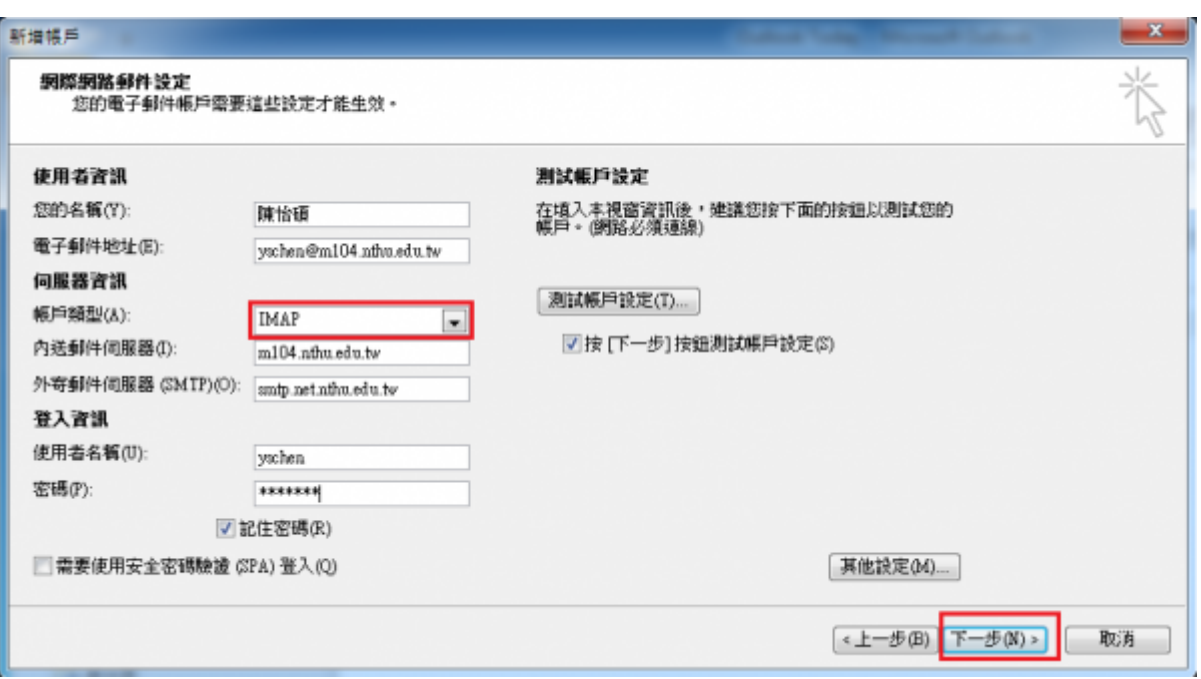

#### $1.$  and  $\mathsf{mx}$

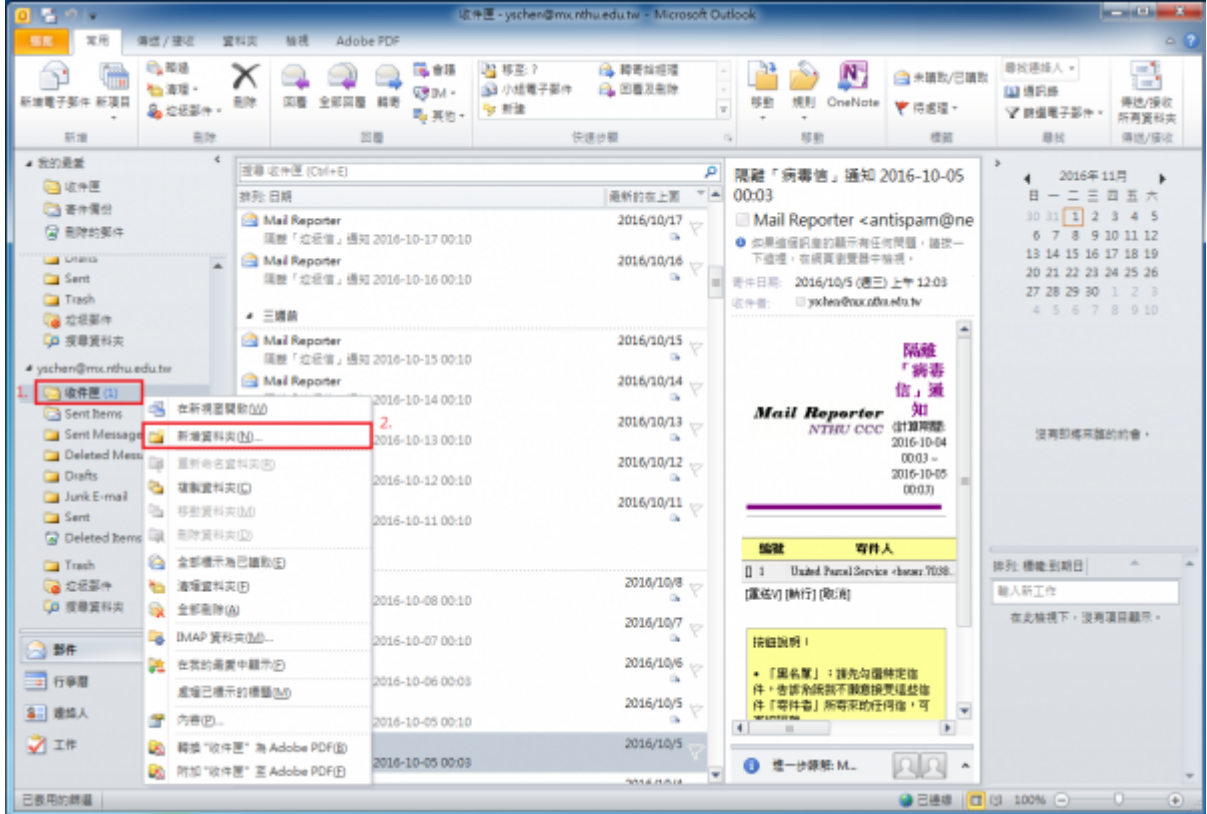

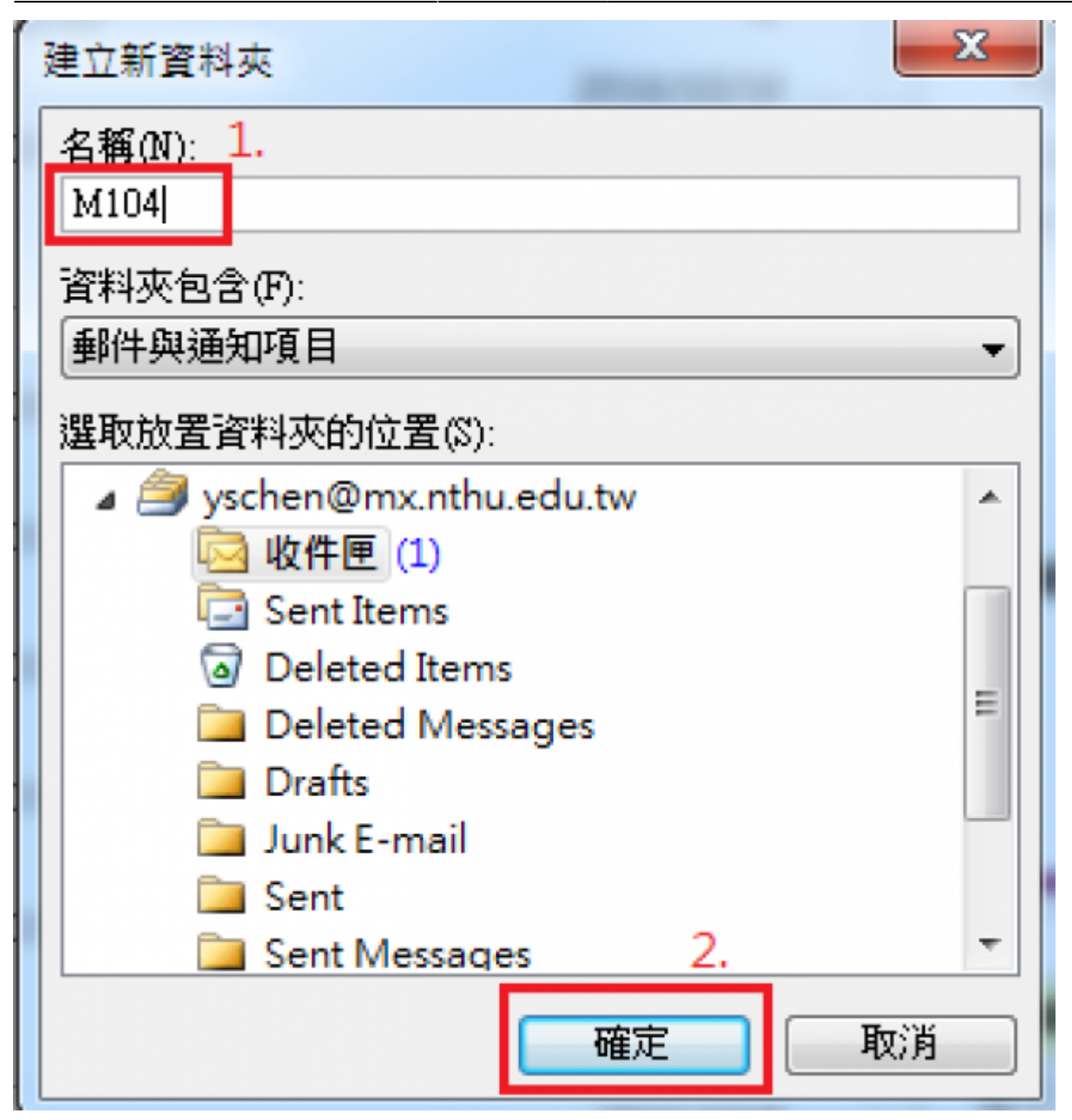

 $1.$ 

2025/04/08 11:50 **11/12** 10/12 10:00 12:00 10:00 10:00 10:00 10:00 10:00 10:00 10:00 10:00 10:00 10:00 10:00 10:00 10:00 10:00 10:00 10:00 10:00 10:00 10:00 10:00 10:00 10:00 10:00 10:00 10:00 10:00 10:00 10:00 10:00 10:00

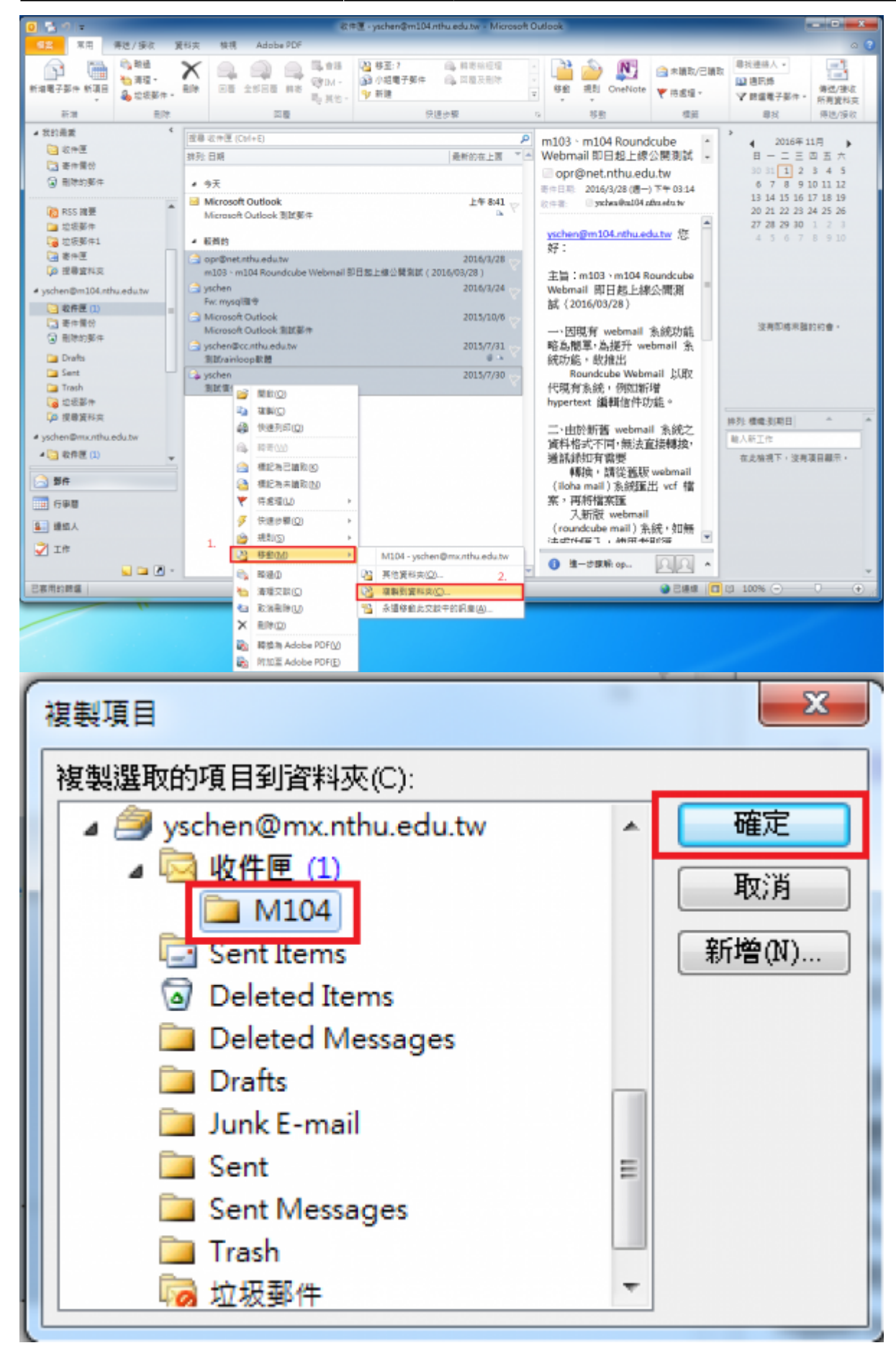

 $\pmb{\times}$ 

## **Step3**

1. webmail and mx [mx Webmail](https://mx-mail.nthu.edu.tw)

From: <https://net.nthu.edu.tw/netsys/>-

Permanent link: **<https://net.nthu.edu.tw/netsys/mail:restore>**

Last update: **2019/08/08 12:46**